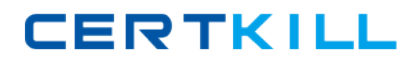

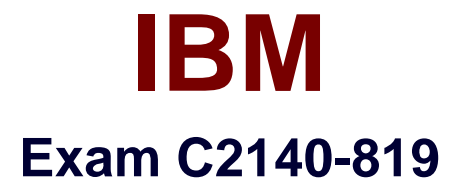

# **Rational Application Developer V8 Associate**

**Version: 6.0**

**[ Total Questions: 60 ]**

<http://certkill.com>

**CERTKILL** 

# **Question No : 1**

What is the annotation for local interface?

- **A.** @local
- **B.** @localInterface
- **C.** @Interface
- **D.** @ejbLocal

#### **Answer: A**

## **Question No : 2**

Which two are Session Bean interfaces? (Choose two.)

- **A.** local interface
- **B.** remote interface
- **C.** provider interface
- **D.** external interface

#### **Answer: A,B**

# **Question No : 3**

A developer needs to check the state of one of the JSF Managed Beans when an application is paused. Although all Managed Beans (and other scoped objects) can be found by looking at the FacesContext object available in the Variables view, finding the objects this way can be difficult and time consuming. What is the simplest way for a developer to check the state of scoped objects and view attributes?

**A.** create matches for scoped objects and view attributes and view the values at the Expression window

**B.** print the report of the scoped objects and view attributes, then filter the scoped object out of the list

**C.** execute the pauseTime.bat under the install root/eclipse/plug-ins/scopedValue, which will print the values of the scoped objects and view attributes

**D.** enable the runtime JVMPI values for the variables

#### **Answer: A**

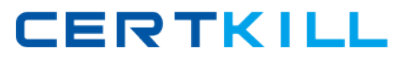

## **Question No : 4**

A developer needs to debug an application. What can the developer do to get the debug perspective on Rational Application Developer?

- **A.** select Window -> Open Perspective -> (Other) -> Debug
- **B.** select Window -> New Perspective -> Open -> Debug
- **C.** select Window -> Debug
- **D.** select Window -> Application -> Open -> Debug

#### **Answer: A**

#### **Question No : 5**

What is an example of an application component type?

- **A.** Applet
- **B.** Web Module
- **C.** Resource Adapter
- **D.** Deployment Descriptor

#### **Answer: A**

#### **Question No : 6**

Web 2.0 technologies improve the user interface of web-based applications and RAD8 provides support for several of these technologies. Which two technologies supported by RAD8 are provided to make Web 2.0 easier? (Choose two.)

- **A.** Dojo Javascript library
- **B.** Web Security Editor
- **C.** Ajax Proxy
- **D.** Dynamic Page Template support (Tiles)

#### **Answer: A,C**

**CERTKILL** 

## **Question No : 7**

A development team is starting a new web application project and building a set of servlets for the first time. Which two methods can be used to create an initial set of servlets for the project? (Choose two.)

**A.** take an existing Java class and select the Refactor to servlet option and follow the wizard screens to configure the project and servlet parameters

**B.** create a new class that extends java.com.servlet in a Java project and add the project to the web project as a Java utility project

**C.** create a new class that extends java.com.servlet and add a "servlet" entry to the web application deployment descriptor

**D.** create a new class that extends java.com.servlet and add a "servlet" annotation

#### **Answer: C,D**

## **Question No : 8**

Which statement is true about displaying perspectives in a Rational Application Developer workbench window?

**A.** Multiple perspectives can be open, but you can interact with only one in each workbench window.

**B.** Perspectives can be arranged and viewed simultaneously in the workbench.

**C.** Perspectives can be tiled into a single view.

**D.** A single perspective per workbench can be open.

#### **Answer: A**

#### **Question No : 9**

A developer needs to debug the application RAD8EJBWeb containing redbank.jsp on the server using Rational Application Developer. What can be done to accomplish this task?

- **A.** right-click redbank.jsp and select Debug As -> Debug on Server
- **B.** create a software analyzer configuration and run it
- **C.** right-click redbank.jsp and select Profile As -> Profile on Server
- **D.** Open the Debug perspective as it automatically starts a debug session